## **Guida per l'accesso ai corsi di formazione dell'ambito sicurezza**

Con riferimento alla circolare in oggetto, si comunicano le modalità di accesso ai corsi di formazione dell'ambito sicurezza. I passaggi da seguire sono i seguenti:

- Collegarsi al sito **minutolilearn.it**
- Cliccare sul pulsante **"Log In"**in alto a destra

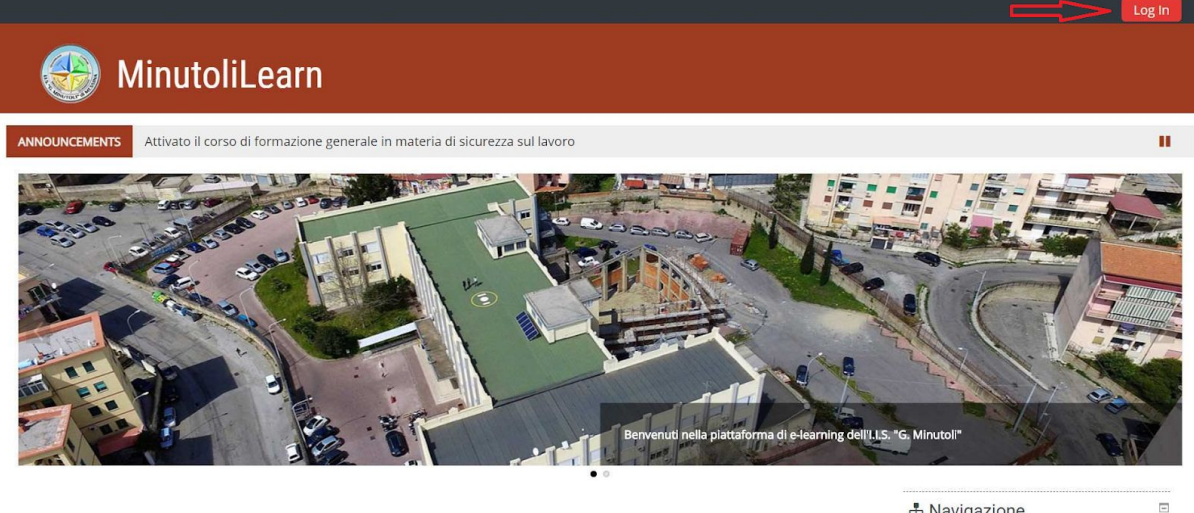

Presentazione

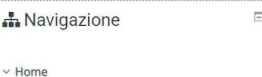

- Inserire correttamente le **credenziali** (consultare l'elenco condiviso con la scuola di appartenenza)
- Cliccare sul tasto **"Login"**

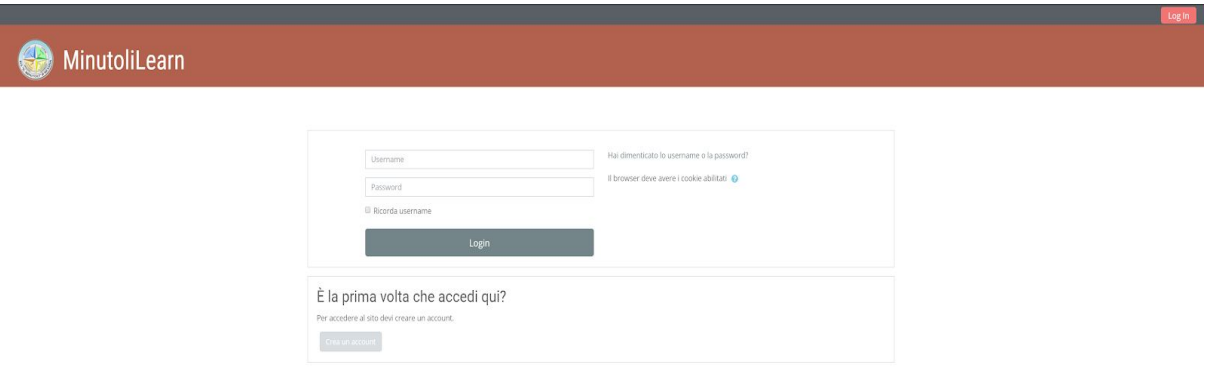

- Modificare la password rispettando i **criteri** indicati dal sito
- Cliccare sul tasto **"Home"** nel menù principale.

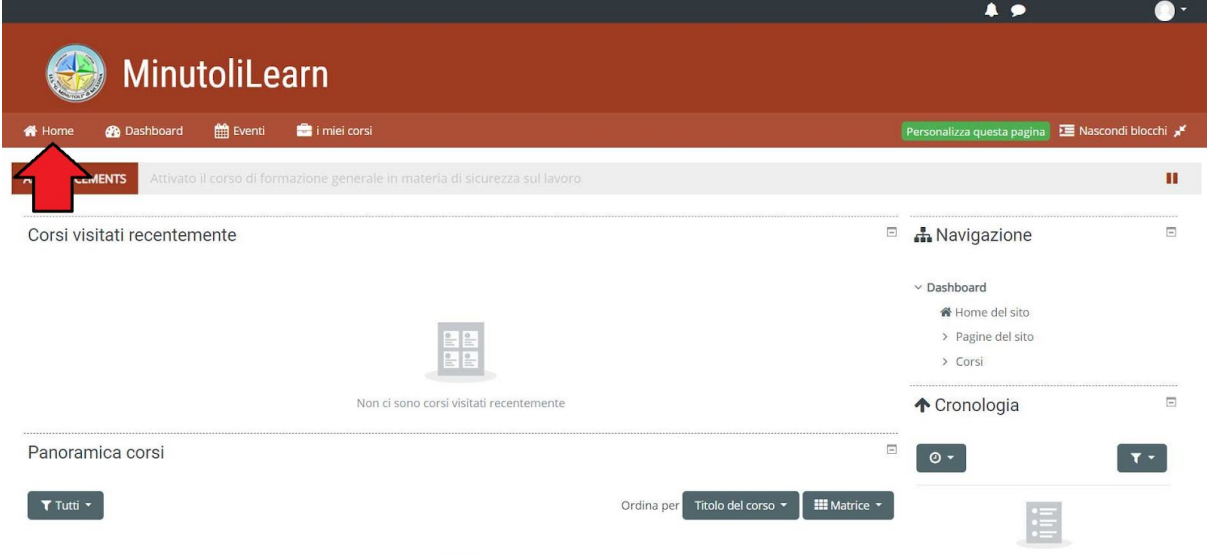

● Entrare nei corsi**"Sicurezza sul lavoro"** o **"Aggiornamento lavoratori"**

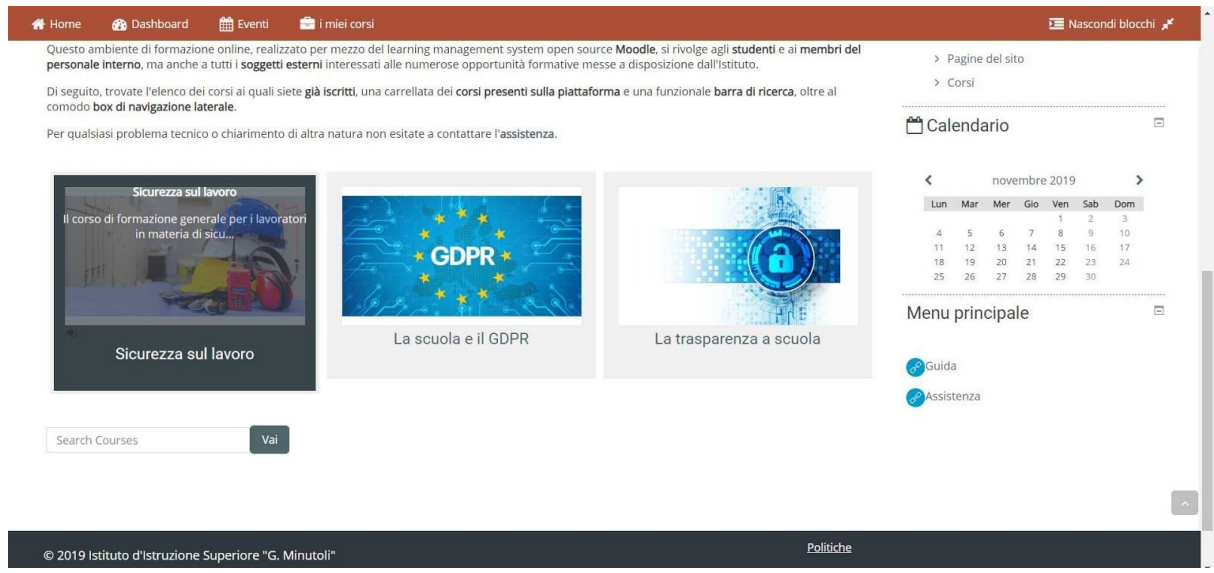

● Cliccare sul pulsante **"Iscrivimi"**

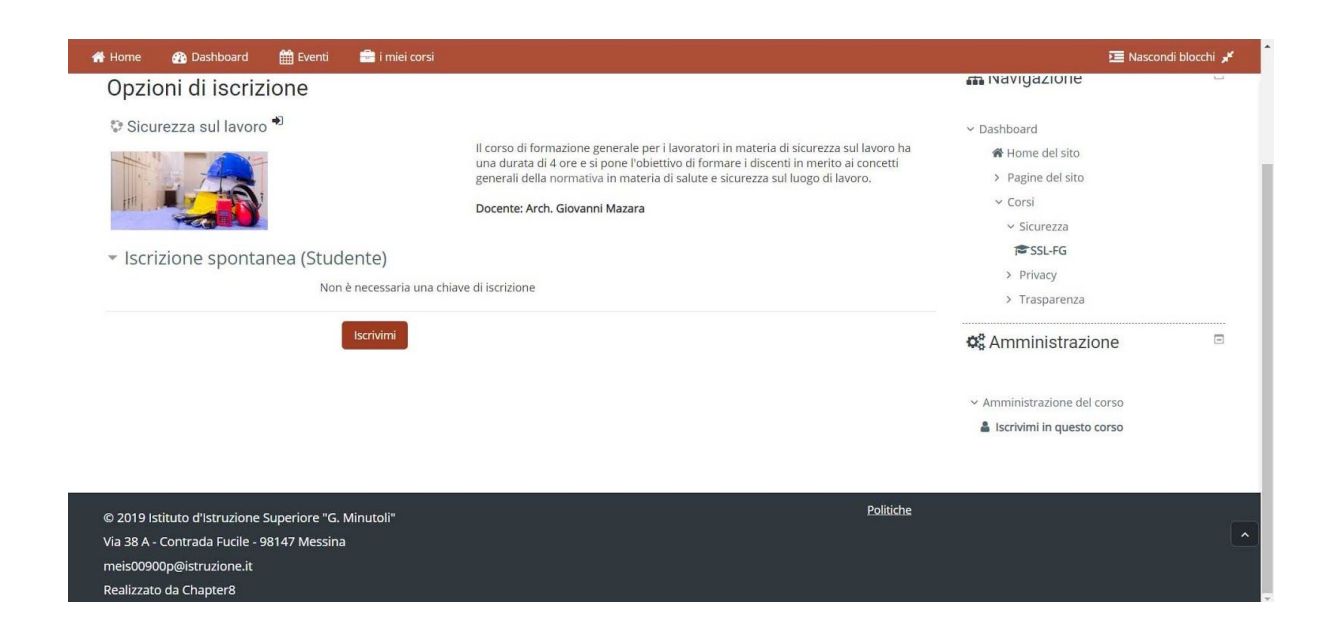

● Cliccare sulla prima lezione **"Presentazione del corso"**

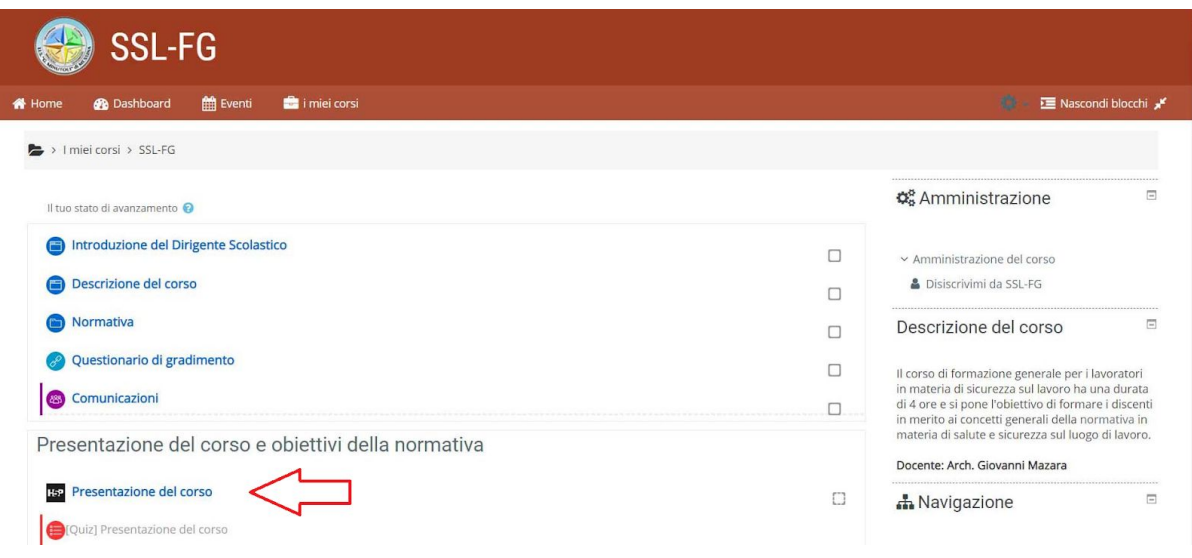

● Fare play sul video e proseguire

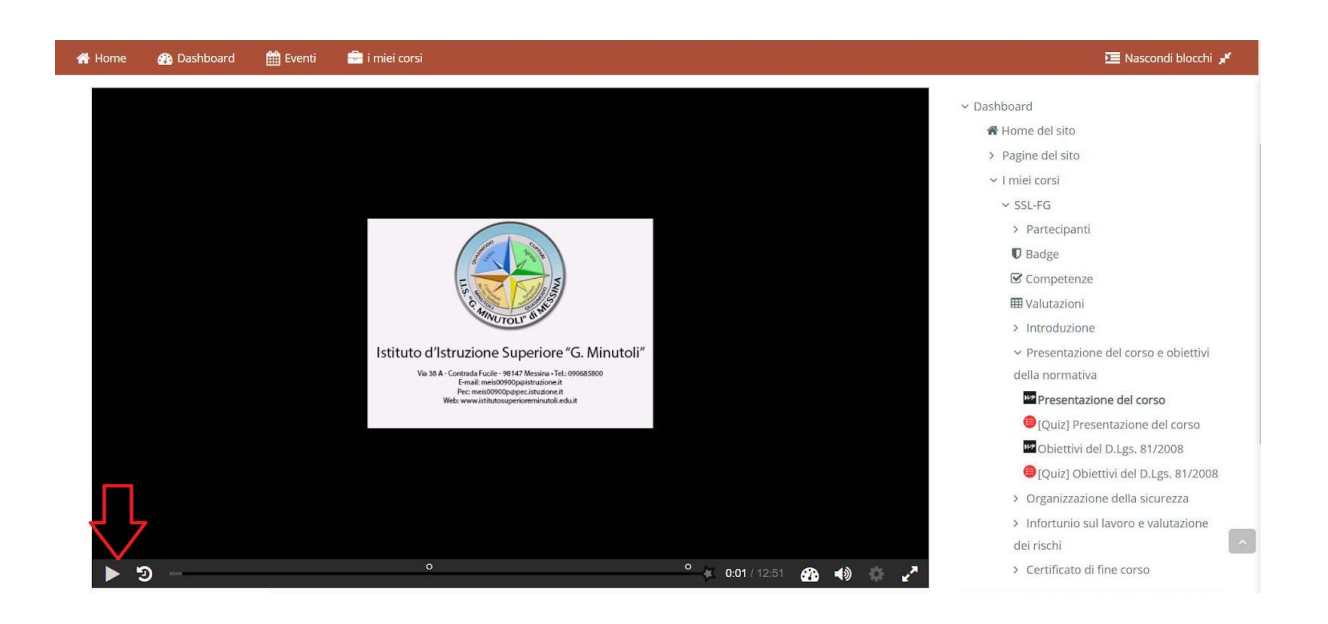

- Il portale è fruibile sia da **desktop** che da **mobile**
- Inoltre, è anche possibile scaricare l'**applicazione** di Moodle dal Play Store per i dispositivi Android o dall'App Store per i dispositivi iOS